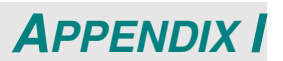

## **OP Command**

The RS-232 Commands use only ASCII characters which can be entered using a typical terminal emulator like Windows HyperTerminal with the following setting:

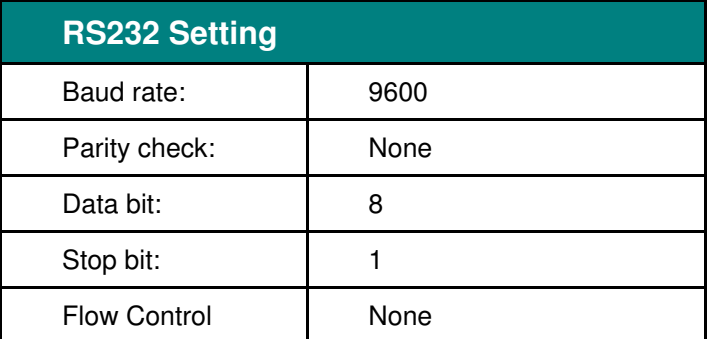

Note: that each input character will be echoed on the terminal by system and there is no need to set the local echo "ON" with the terminal setting.

Note: that "Unknown Command" is echoed on the terminal by system when system state is stand by and low power mode is "ON" if the input command is other than "op power.on  $[CR]$ " "op status  $[CR]$ ".

## **System Operation commands.**

The Operation commands tell the projector what to do. All commands start with 2 letters: "op" for operations commands, and a space [SP] then following a control command then finally the value wants to read, set, increase or decrease. All commands must end with a carriage return (ASCII hex 0D), shown as [CR] below. The syntax for operations commands is as follows:

op[SP]<operation command>[SP]<Setting Value>[CR]

For all but Execute functions the response from the projector will be the command and "= <value>" where <value> is the current value or "NA" if the value is not available. For Execute functions the response will be the same command. All responses will be in CAPS. Please refer to the following table for command list and examples:

## **System Operation command:**

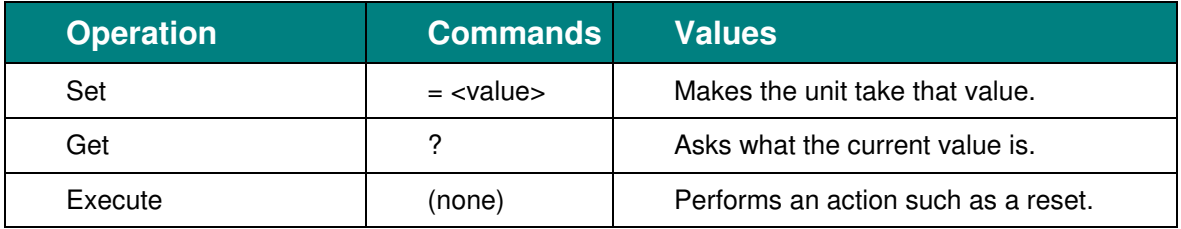

Get operations command example:

Input: **op brightness ? [CR]**

System Response: **OP BRIGHTNESS = 50**

Set operations command example:

Input: **op brightness = 100 [CR]**

System Response: **OP BRIGHTNESS = 100**

Execute command example: Input: **op pict.reset [CR]** System Response: **OP PICT.RESET**

## *DLP Projector—User's Manual*

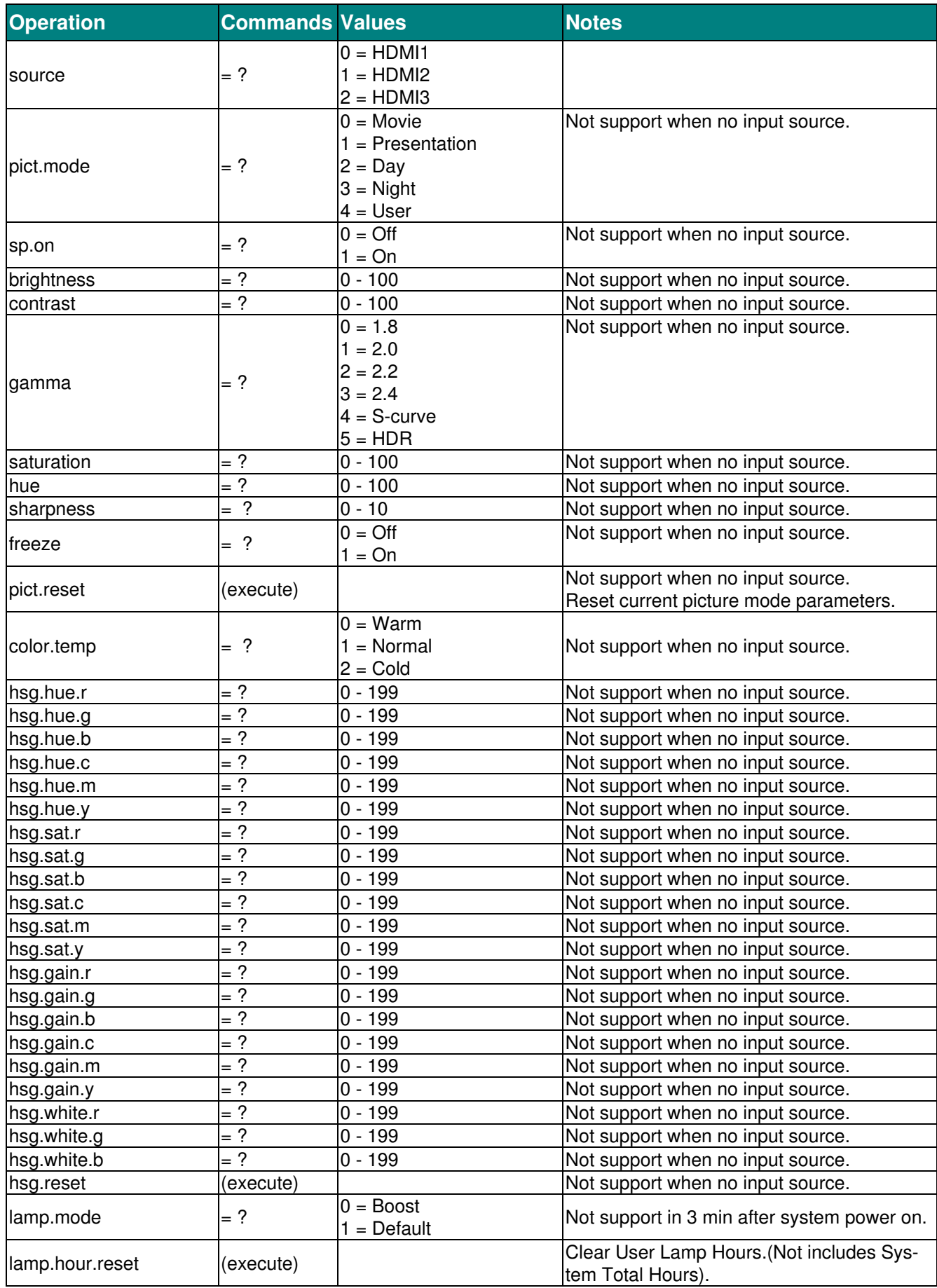

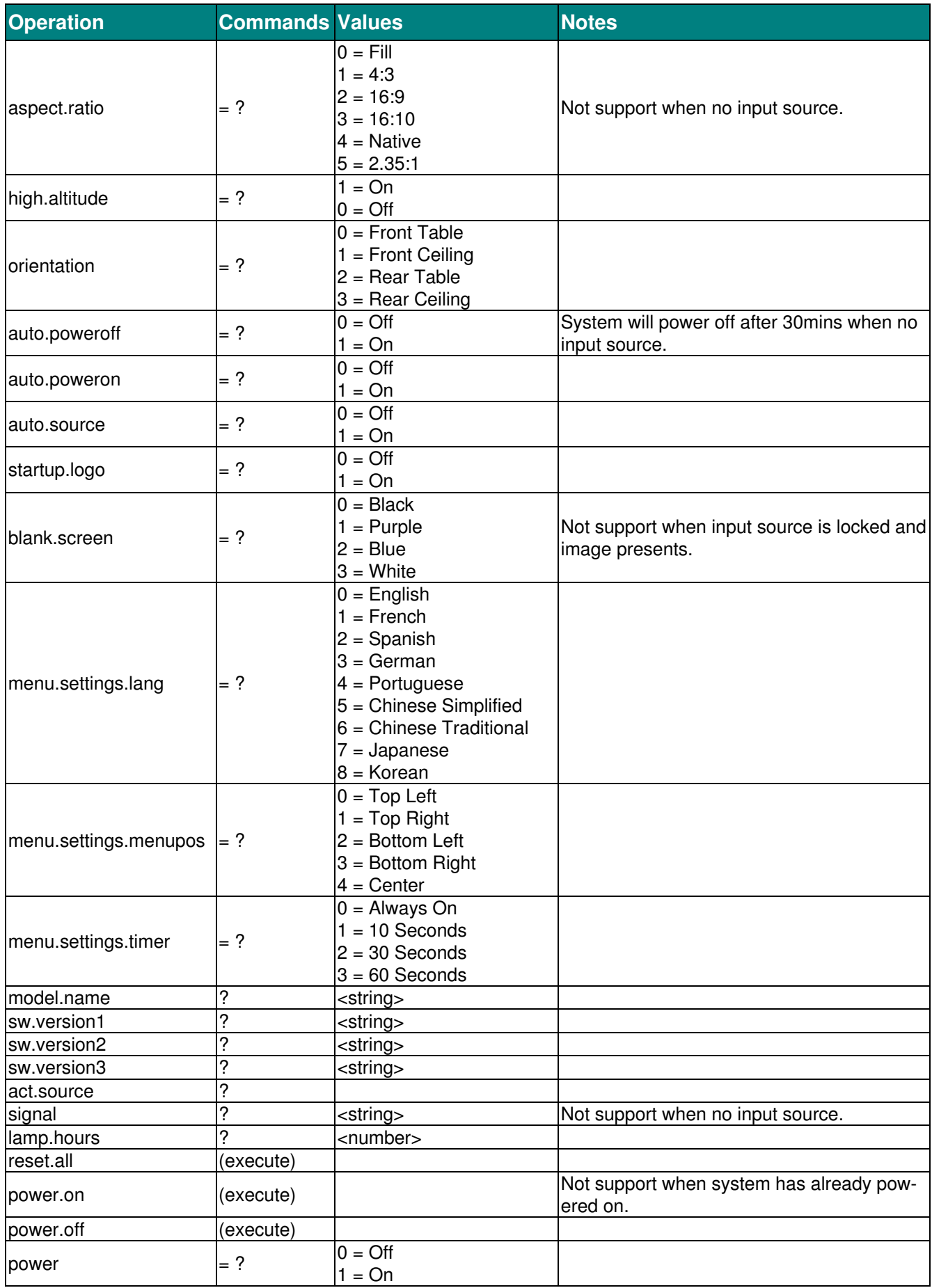